## ELITE S LED KEYPAD & E16LED KP

## KEYPAD ADDRESSING

The ELITE S KP and the E16LED KP are both compatible with the ELITE S control panel and the ELITE 16D (V6.20 and above) panels. A total of 8 keypads can be connected to the panels.

Each keypad must be addressed individually to avoid BUS conflicts when multiple keypads are connected.

By default, each keypad comes addressed as KP # 1.

Setting the LED keypad address is done in "Local Program Mode".

<u>To Enter</u> "Local Program Mode" you must press and hold down the **<CONTROL>** button and within 2 seconds, press the **<BYPASS>** button.

The "PROGRAM" LED will turn on and the current keypad address will be displayed using the zone LED's. The default setting is address 1 so zone LED 1 will be on.

To change the keypad address press a number on the keypad from 1-8 relating to the address you wish to assign to the keypad, e.g. if the keypad is the second one connected to the panel and the other keypad is set to address 1, press 2 to select keypad address 2 for this keypad. The selected address will be displayed on the zone LED's (in this example LED 2 would be on).

## To Exit "Local Program Mode" press the <ENTER> Button.

The "PROGRAM" LED will turn off and the display will return to normal with the mains & battery LED's on.

If you don't assign a unique address to every keypad connected to the keypad buss, a conflict will exist that will cause erratic operation.

## KEYPAD DISPLAY

The LED keypad has individual LED's to show the armed state of each area plus an LED for every zone. During programming the keypad will indicate numeric values by flashing out the relevant zone number, eg numbers 1-9 will be indicated by the zones LED's 1-9 turning on briefly. The number "0" will be indicated by the "AUX(0)" LED turning on briefly (see diagram below). Functions such as user codes and telephone numbers will use this method to display the programmed data.

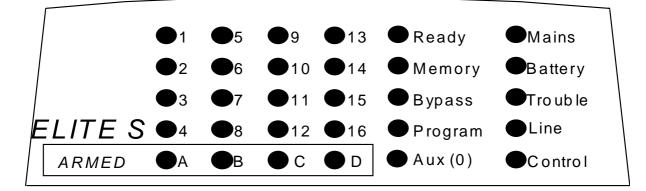

Standard ELITE S Keypad Window Layout